# **Different Transitions** iOS Segue - Left to Right

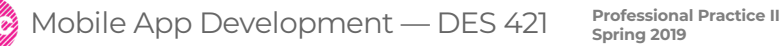

**Daria Tsoupikova Sabine Krauss**

Default "show" transitions for new seque trasitions new ViewController from the bottom to the top. If you want horizontal transitions (Left to Right and Right to Left) you need to include new Swift class SegueFromLeft and assign it as a custom transition.

This is perfect to introduce more detailed contant in the form of Forward/backward transitions (example: (slide over) from left to right or from right to left.

To create horizontal transitions:

Create new Swift file named "SegueFromLeft". Save it next to your storyboard in your project folder. Copy and paste the following swift code:

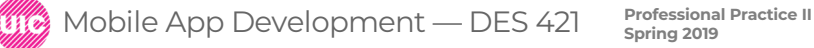

```
Import UIKit
class SegueFromLeft: UIStoryboardSegue {
  override func perform() {
    let src = self.source
    let dst = self.destination
```
src.view.superview?.insertSubview(dst.view, aboveSubview: src.view) dst.view.transform = CGAffineTransform(translationX: -src.view.frame.size.width, y: 0) /\*For the FromRight transition remove minus (-) before -src to turn the direction 180 degrees as in the following example:

```
dst.view.transform = CGAffineTransform(translationX: src.view.frame.size.width, y: 0)
***********************************************/
UIView.animate(withDuration: 0.25,
            delay: 0.0,
           options: .curveEaseInOut,
         animations: {
             dst.view.transform = CGAffineTransform(translationX: 0, y: 0)
             },
        completion: { finished in
             src.present(dst, animated: false, completion: nil)
                }
         )
```
} }

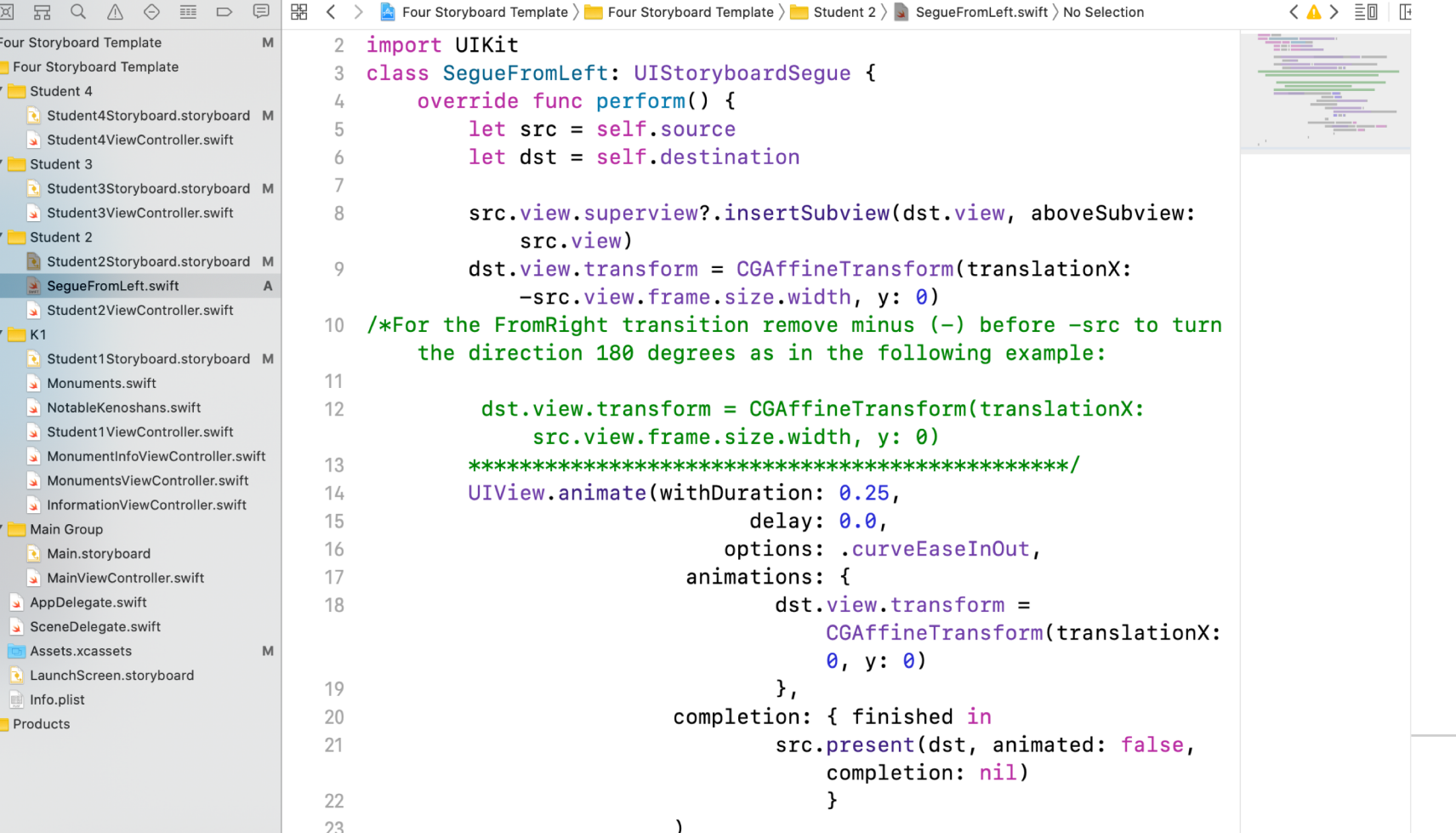

**4**

Select existing seque you want to modify. In the inspector change class to SegueFromLeft

Kind: Custom

Test the transitions

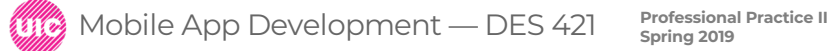

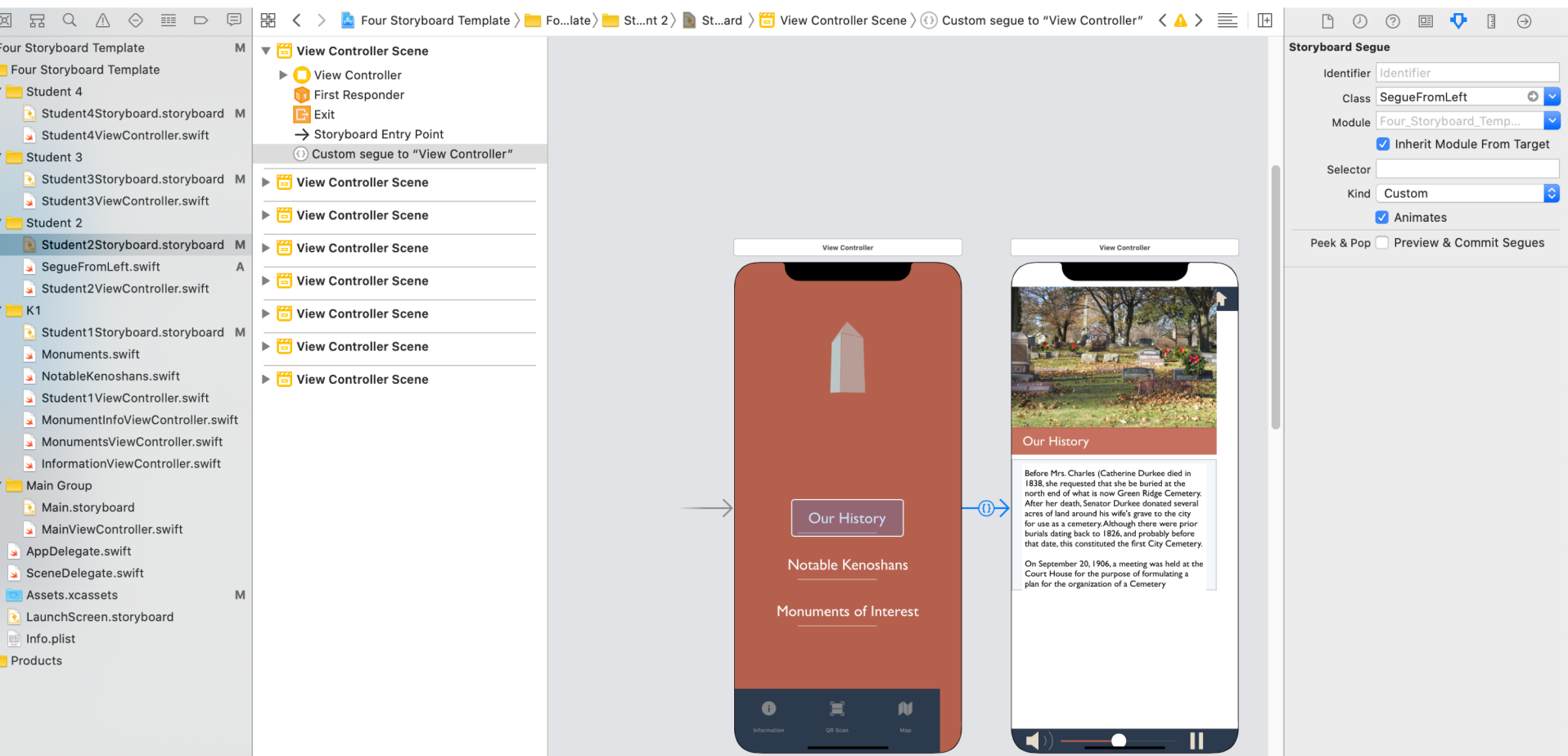

To revert the transition from Right to Left uncomment the code in multiple line comments or Simply remove minus sign from before the –src to revert the direction:

Change this: src.view.superview?.insertSubview(dst.view, aboveSubview: src.view) dst.view.transform = CGAffineTransform(translationX: -src.view.frame.size.width, y: 0)

TO this: src.view.superview?.insertSubview(dst.view, aboveSubview: src.view) dst.view.transform = CGAffineTransform(translationX: src.view.frame.size.width, y: 0)

Compile and test

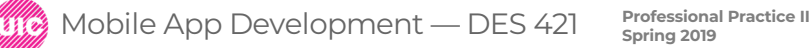